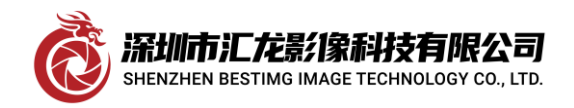

## 测试 **HITACHI HV-F203SCL** 相机的 **BASE** 与 **MIDIUM** 工作模式

日立公司推出的 HV-F203SCL 是一款 3CCD 的相机,其简介如下:

### 描述

紧凑型 3 CCD 逐行扫描彩色相机,带 GigE (HV-F203GV) 或 Mini CameraLink (HV-F203SCL) HV-F203GV / HV-F203SCL 是一款高分辨率 1/1.8" 3 CCD 逐行扫描彩色相机, 具有 1600 x 1200 像素 (UXGA)。集成了许多有用的功能,如从 1/30 秒到 1/100000 秒的电子快门,长期集成长达 4 秒、AGC、 外部触发、自动着色、6 种颜色遮蔽、按需帧功能、白平衡、AGC、黑电平调整和部分扫描功能。 特别是对于需要高色彩再现的工业和医疗应用,HV-F203GV / HV-F203SCL 非常有用。

#### 特征

l,

紧凑型 3 CCD 逐行扫描彩色相机 3 x 1/1.8" CCD, 1600 x 1200 像素 UXGA 分辨率 RGB 分辨率时为 15 帧/秒 (HV-F203GV) RGB 分辨率下为 30 帧/秒 (HV-F203SCL) 自动着色和 6 种颜色遮蔽 黑电平调整 部分扫描功能 电子快门 4s 长期整合 外部触发 白平衡和 AGC 按需帧 标准 GigE 输出 (HV-F203GV), GigE Vision 和 Genicam 符合 迷你 CameraLink 输出 (HV-F203SCL),8 位和 10 位 C 接口 尺寸小, 重量为 55x55x89 毫米, 仅 350 克

本文以测试其 MEDIUM 工作模式为重点介绍一下本相机,首先我们查阅其操作手册即 OPERATION MANUAL ,

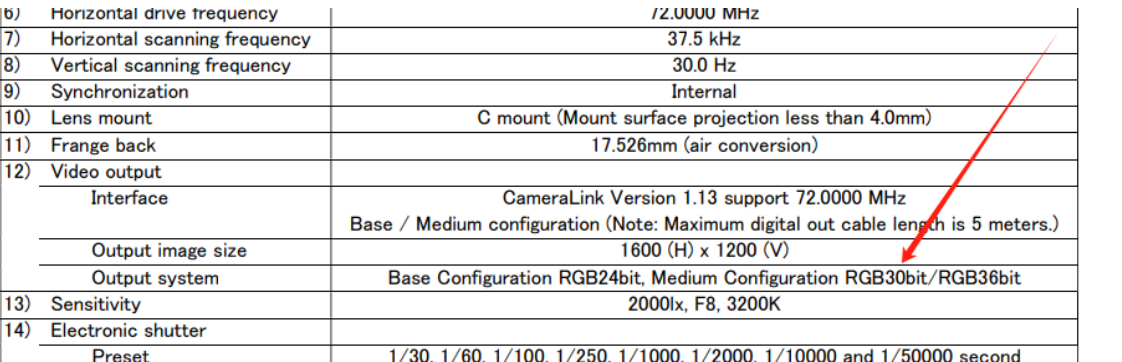

它支持 MEDIUM 配置, 我们要准备的硬件有以下物品:

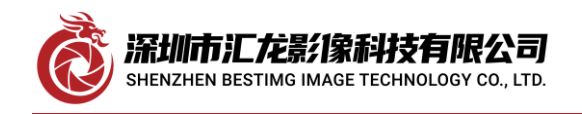

- MATROX RAD2GSF 采集卡一块
- HITACHI HV-F203SCL 相机一台
- SDR-SDR 数据线 2 根
- DC12V 相机电源适配器一个
- 相机镜头一个

# ● 计算机一套

首先,我们假设有正常工作的 BASE 模式的 DCF 文件,将所有硬件连接,只插一根数据线到 D.OUT1 口

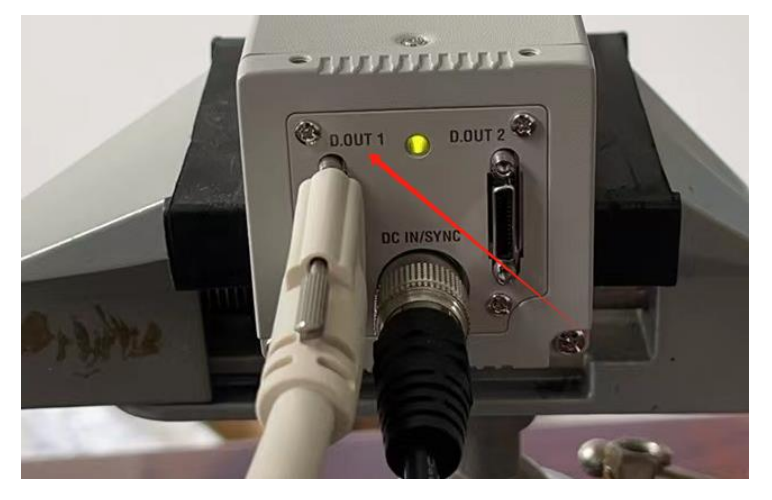

此时用 MATROX MIL 自带的 INTELICAM 软件采图, 选中相应的 DCF 文件, 图像正常, 步骤如下

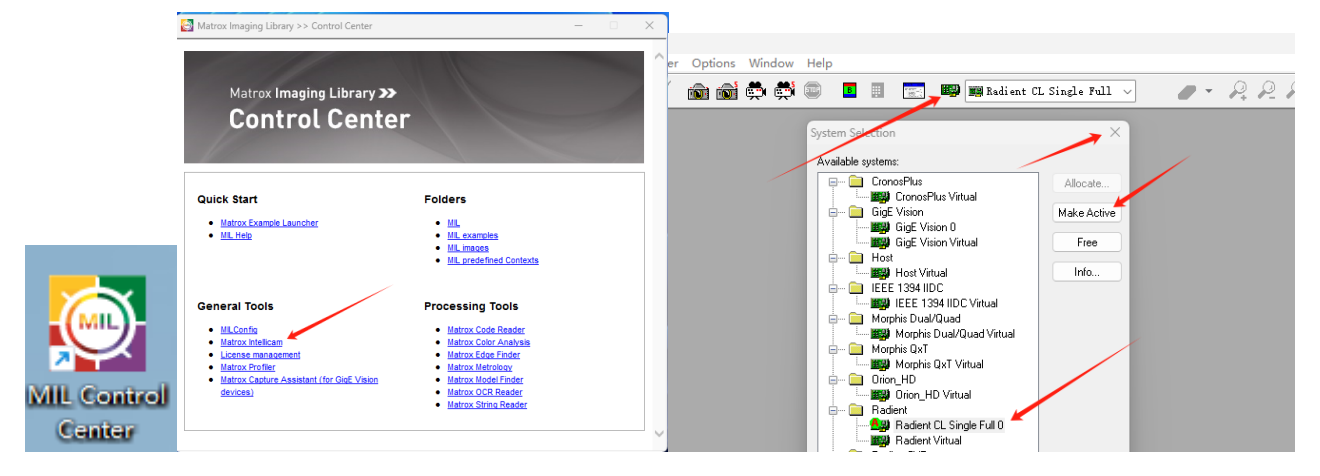

l,

深圳市汇龙影像科技有限公司 SHENZHEN BESTIMG IMAGE TECHNOLOGY CO., LTD.

#### Shenzhen bestimg imaging technology co.,ltd

深圳市汇龙影像科技有限公司

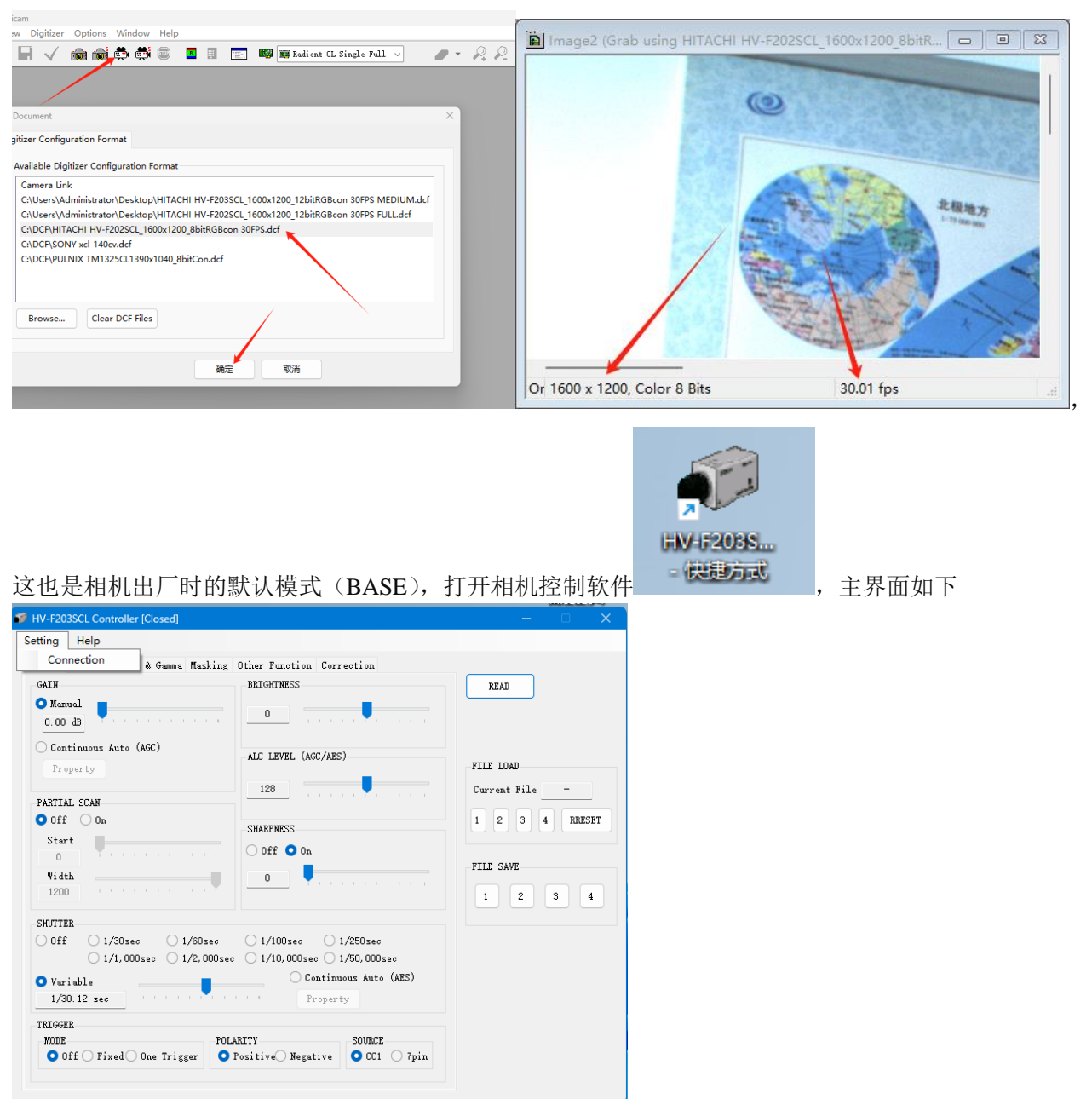

点击左上角 Setting->Connection

l,

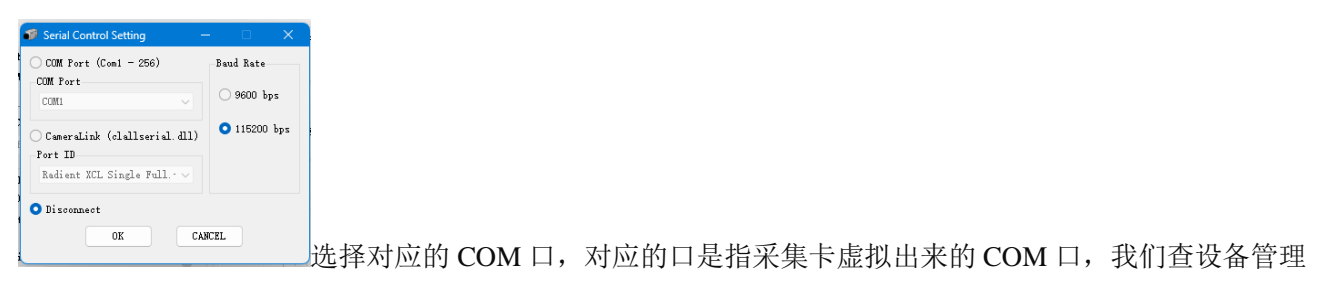

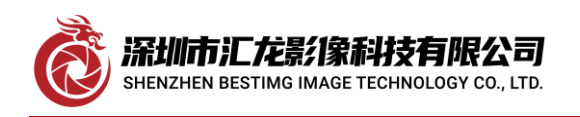

深圳市汇龙影像科技有限公司

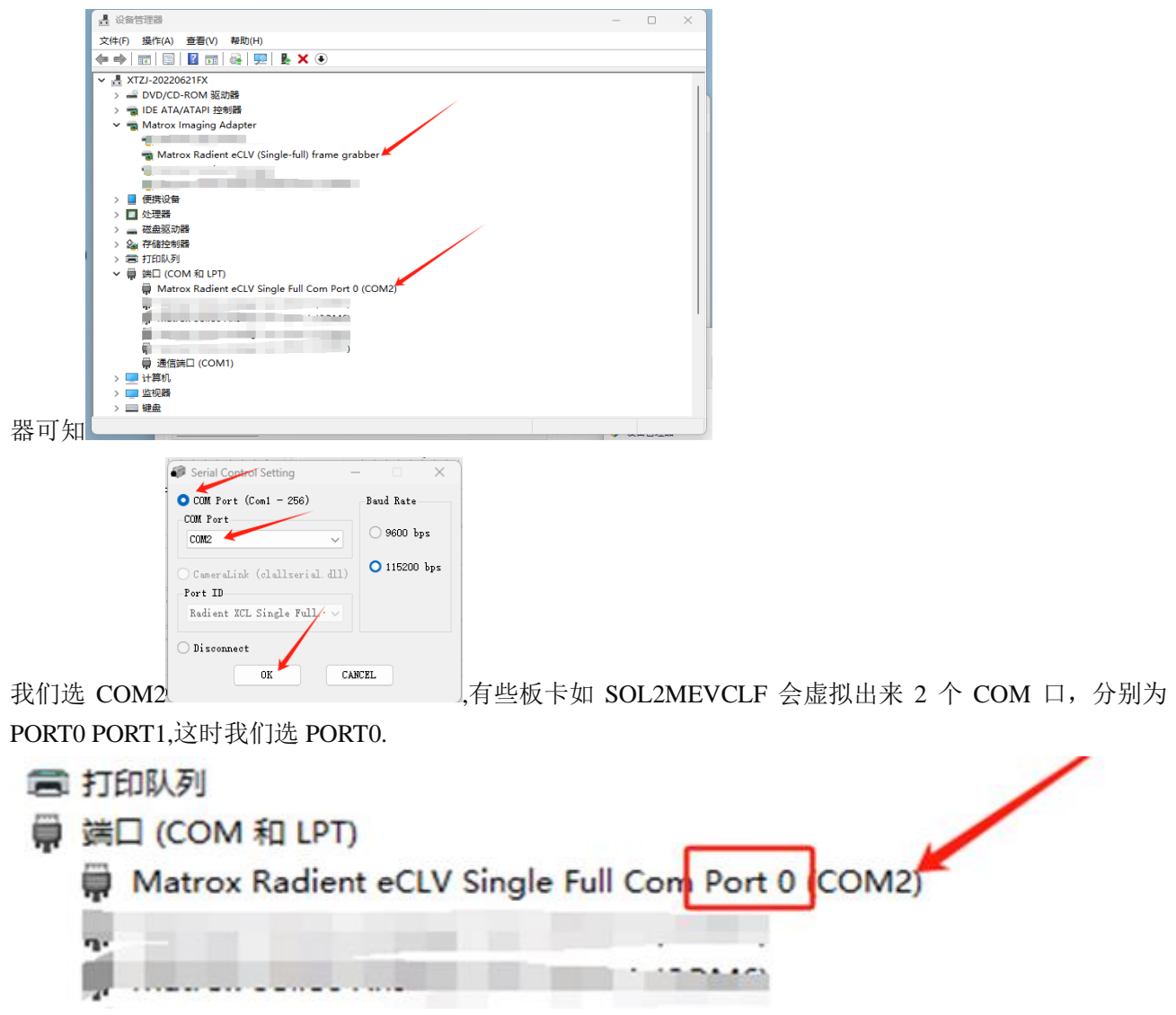

选错 COM 口或没连接上时也不报错,只是在主界面上更改任何设置时报错,如下图

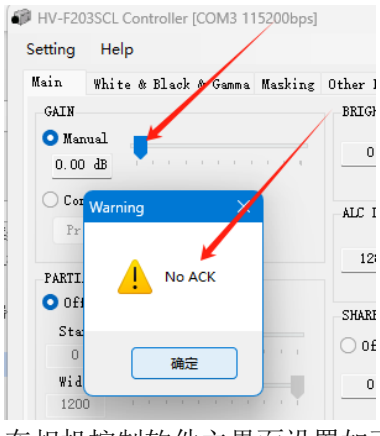

在相机控制软件主界面设置如下

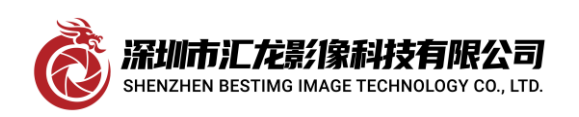

## Shenzhen bestimg imaging technology co.,ltd

深圳市汇龙影像科技有限公司

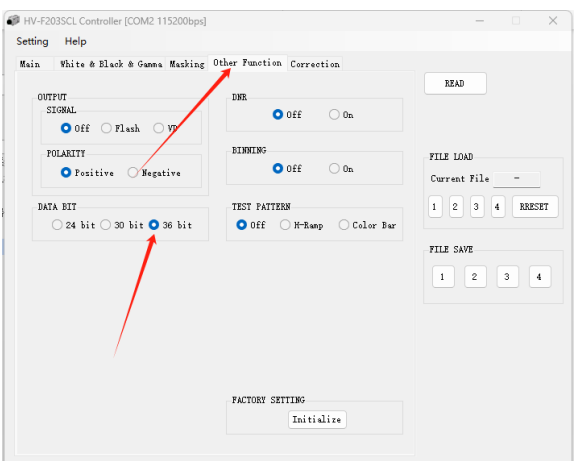

此时用 BASE 模式采图时, 图像颜色不正常了: 如下图

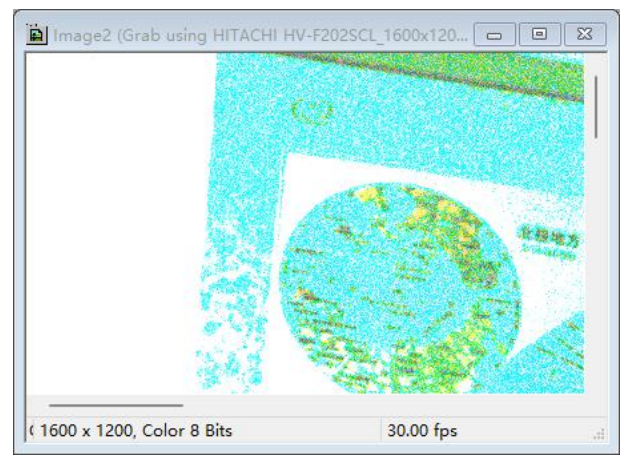

我们插上两根线,准备用 MEDIUM 模式采图

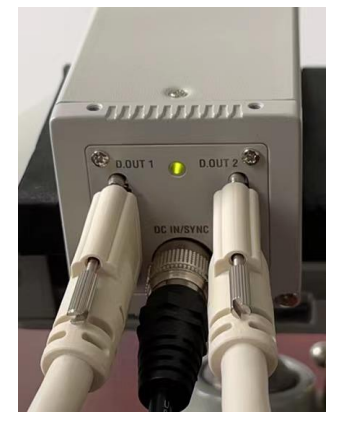

在 INTELICAM 界面中更改如下配置:

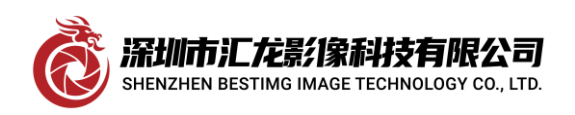

# Shenzhen bestimg imaging technology co.,ltd

深圳市汇龙影像科技有限公司

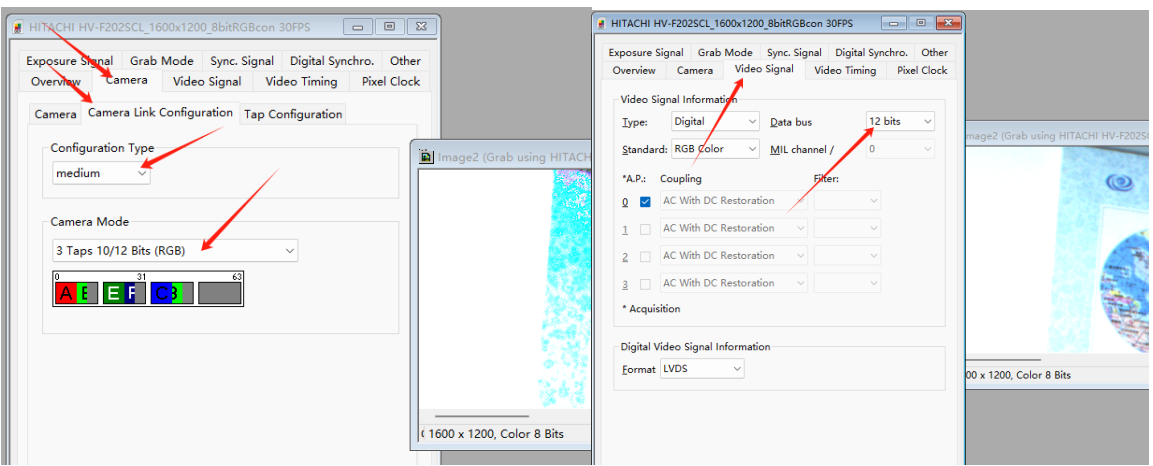

更改完成后关闭图像框,重新采集,图像就正常了。

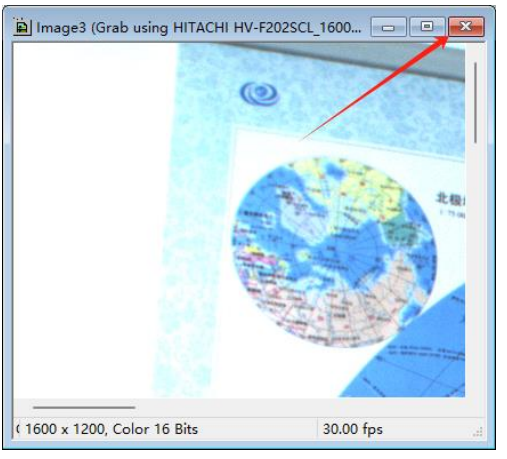

此 时, 我 们 拨 掉 右 边 的 数 据 线 即 D.OUT2 口 的 数 据 线, 此 时 画 面 锁 定, 无 帧 率

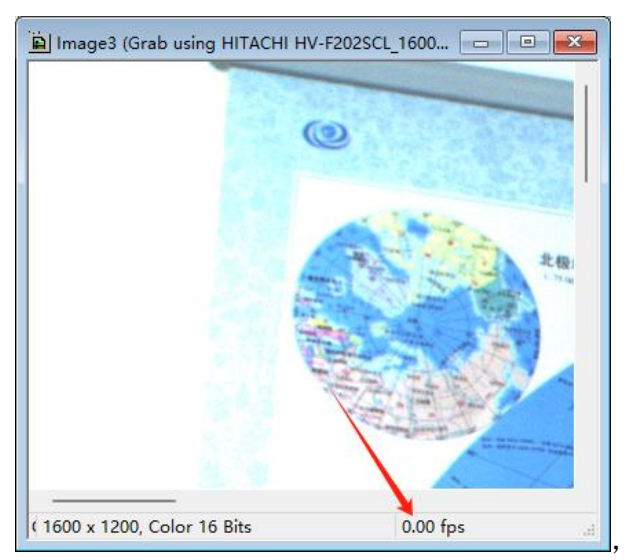

证明刚才是在 MEDIUM 模式下采的图。

下面,我们将 DCF 文件存盘,以便日后使用。在 INTELICAM 界面中选中配置窗, 即让下图箭头所指的窗 口为活动窗口,选中左上角的 FILE->SAVE AS

l,

深圳市汇龙影像科技有限公司 SHENZHEN BESTIMG IMAGE TECHNOLOGY CO., LTD.

#### Shenzhen bestimg imaging technology co.,ltd

深圳市汇龙影像科技有限公司

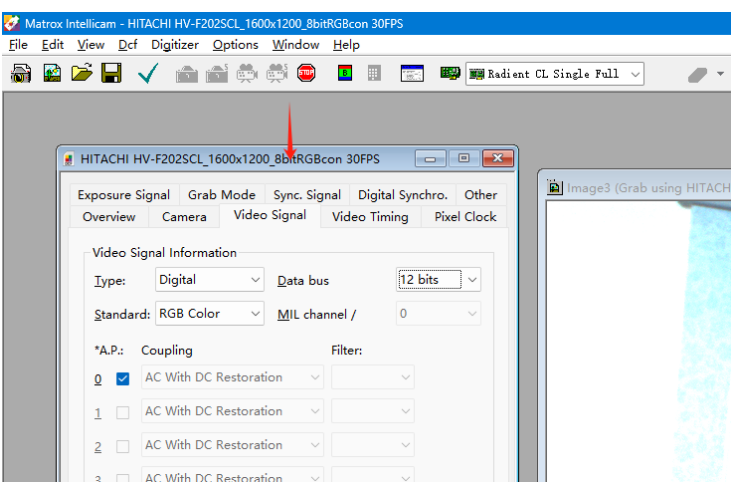

### 选中左上角的 FILE->SAVE AS

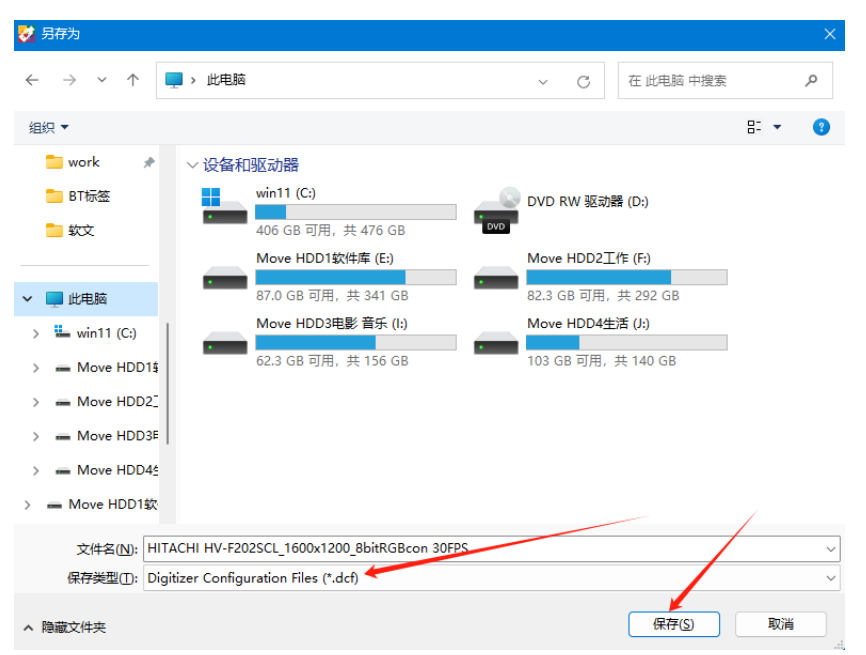

保存为 DCF 文件即可。

l,

如果相机要永远工作于此模式下,还要在相机界面中存储与调出其工作模式,否则断电后就回到工厂模式 了。

------------------------------------------------------------------------------------------------------------------------------------------

至此,测试工作完成。

感谢深圳市汇龙影像科技有限公司提供技术及环境支持。

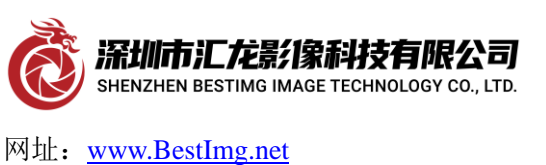

地址:广东省深圳市龙岗区南湾街道平吉大道 9 号华熠大厦 A1010 电话:0755-28441200 传真:0755-89368951